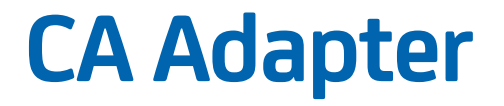

# **Release Notes r2.2.9**

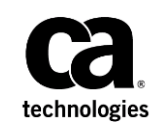

This Documentation, which includes embedded help systems and electronically distributed materials (hereinafter referred to as the "Documentation"), is for your informational purposes only and is subject to change or withdrawal by CA at any time. This Documentation is proprietary information of CA and may not be copied, transferred, reproduced, disclosed, modified or duplicated, in whole or in part, without the prior written consent of CA.

If you are a licensed user of the software product(s) addressed in the Documentation, you may print or otherwise make available a reasonable number of copies of the Documentation for internal use by you and your employees in connection with that software, provided that all CA copyright notices and legends are affixed to each reproduced copy.

The right to print or otherwise make available copies of the Documentation is limited to the period during which the applicable license for such software remains in full force and effect. Should the license terminate for any reason, it is your responsibility to certify in writing to CA that all copies and partial copies of the Documentation have been returned to CA or destroyed.

TO THE EXTENT PERMITTED BY APPLICABLE LAW, CA PROVIDES THIS DOCUMENTATION "AS IS" WITHOUT WARRANTY OF ANY KIND, INCLUDING WITHOUT LIMITATION, ANY IMPLIED WARRANTIES OF MERCHANTABILITY, FITNESS FOR A PARTICULAR PURPOSE, OR NONINFRINGEMENT. IN NO EVENT WILL CA BE LIABLE TO YOU OR ANY THIRD PARTY FOR ANY LOSS OR DAMAGE, DIRECT OR INDIRECT, FROM THE USE OF THIS DOCUMENTATION, INCLUDING WITHOUT LIMITATION, LOST PROFITS, LOST INVESTMENT, BUSINESS INTERRUPTION, GOODWILL, OR LOST DATA, EVEN IF CA IS EXPRESSLY ADVISED IN ADVANCE OF THE POSSIBILITY OF SUCH LOSS OR DAMAGE.

The use of any software product referenced in the Documentation is governed by the applicable license agreement and such license agreement is not modified in any way by the terms of this notice.

The manufacturer of this Documentation is CA.

Provided with "Restricted Rights." Use, duplication or disclosure by the United States Government is subject to the restrictions set forth in FAR Sections 12.212, 52.227-14, and 52.227-19(c)(1) - (2) and DFARS Section 252.227-7014(b)(3), as applicable, or their successors.

Copyright © 2013 CA. All rights reserved. All trademarks, trade names, service marks, and logos referenced herein belong to their respective companies.

## **Contact CA Technologies**

### **Contact CA Support**

For your convenience, CA Technologies provides one site where you can access the information that you need for your Home Office, Small Business, and Enterprise CA Technologies products. At [http://ca.com/support,](http://www.ca.com/support) you can access the following resources:

- Online and telephone contact information for technical assistance and customer services
- Information about user communities and forums
- Product and documentation downloads
- CA Support policies and guidelines
- Other helpful resources appropriate for your product

#### **Providing Feedback About Product Documentation**

If you have comments or questions about CA Technologies product documentation, you can send a message to **techpubs@ca.com**.

To provide feedback about CA Technologies product documentation, complete our short customer survey which is available on the CA Support website at [http://ca.com/docs.](http://ca.com/docs)

# **Contents**

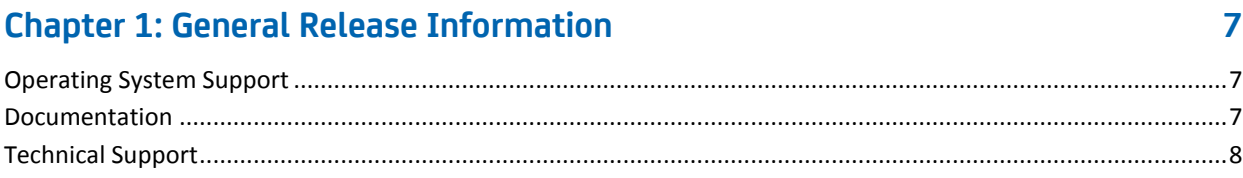

### **[Chapter 2: New Features](#page-8-0) 9**

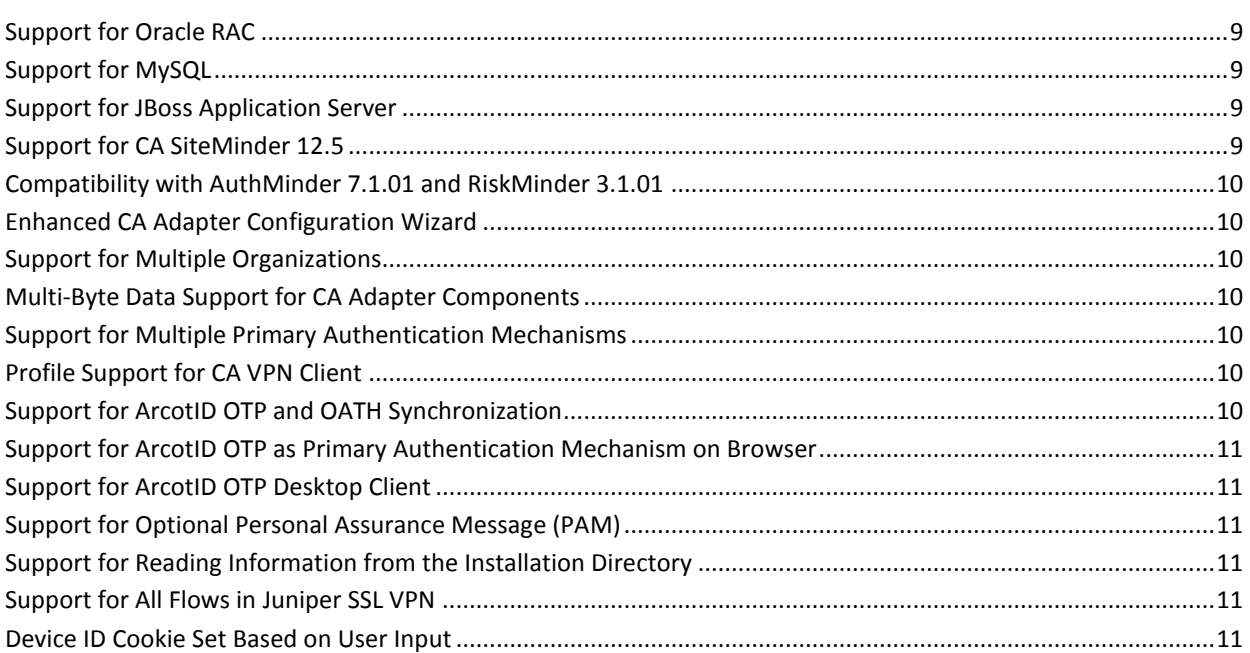

### **[Chapter 3: Known Issues](#page-12-0) 13**

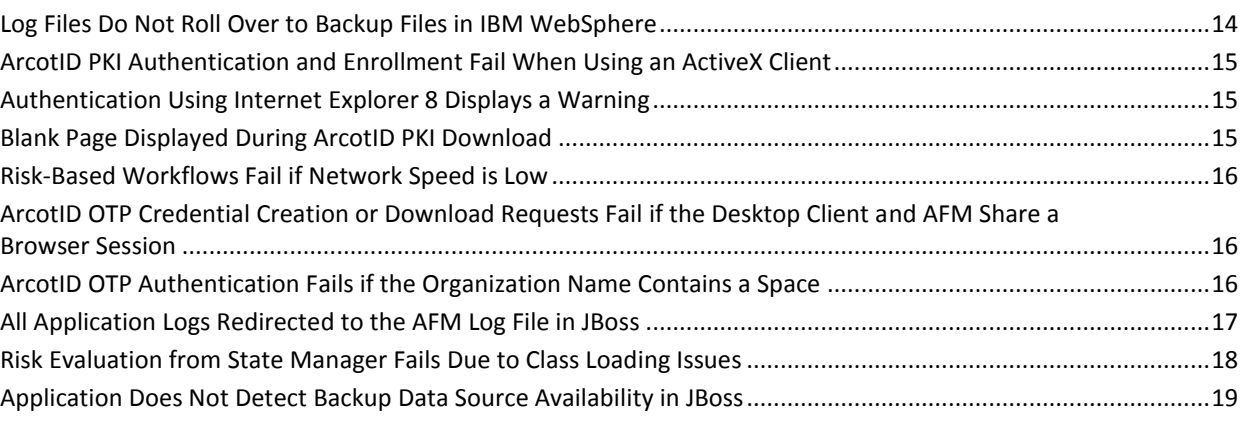

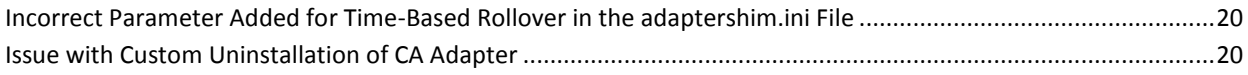

### **[Chapter 4: Defects Fixed](#page-20-0) 21**

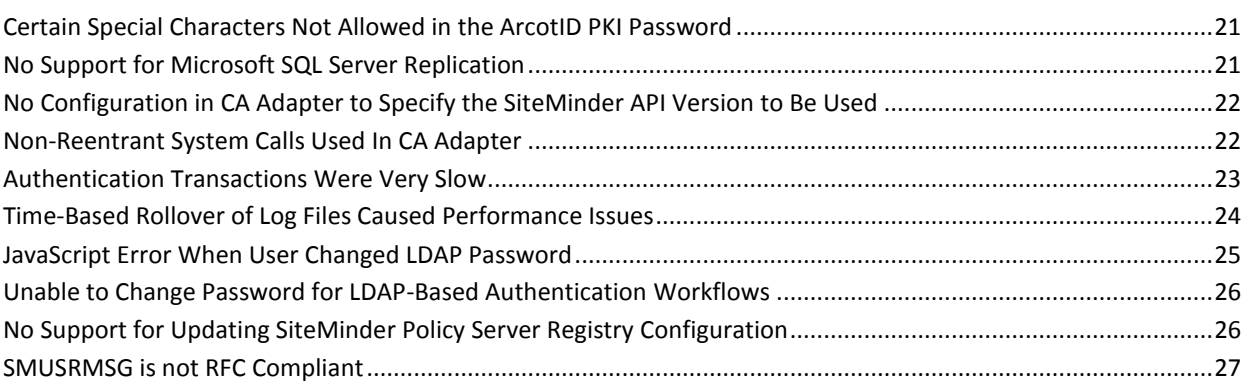

### **[Chapter 5: Product Limitations](#page-28-0) 29**

### [Any Plugged-In USB Device Is Associated with the ArcotID PKI at the Time of Download](#page-28-1) ........................................29 [CA Adapter Supports Only Unique Login IDs Across Domains...................................................................................29](#page-28-2) [Special Characters in LDAP Password Result in AFM Authentication Errors..............................................................29](#page-28-3) [End User Associated with Public Device If It was Used for Risk Evaluation Earlier....................................................30](#page-29-0) [ArcotID OTP Credential Provisioned to the Browser Cannot Be Used in an ArcotID OTP Application](#page-29-1) ......................30 [European Union Cookie Legislation Does Not Apply to ArcotID OTP Browser-Based Controllers.............................30](#page-29-2) [Uninstalling CA Adapter Does Not Delete the Registry File](#page-29-3) .......................................................................................30 Registry Entries Not Removed After Uninstallation [...................................................................................................31](#page-30-0) Silent Mode of Installation Not Supported [................................................................................................................31](#page-30-1)

# <span id="page-6-0"></span>**Chapter 1: General Release Information**

**Note**: CA Adapter still contains the terms Arcot, WebFort, and RiskFort in some of its code objects and other artifacts. Therefore, you will find occurrences of Arcot, WebFort, and RiskFort in all CA Adapter documentation. In addition, some of the topics in this guide do not follow the standard formatting guidelines. These inconsistencies will be fixed in a future release.

This section contains the following topics:

[Operating System Support](#page-6-1) (see page 7) [Documentation](#page-6-2) (see page 7) [Technical Support](#page-7-0) (see page 8)

## <span id="page-6-1"></span>**Operating System Support**

The prerequisites for CA Adapter are based on the server platform.

For detailed information about platform support and system requirements, see the *CA Adapter Installation and Configuration Guide* for your platform.

### <span id="page-6-2"></span>**Documentation**

Updated documentation for this product is available at [http://ca.com/support.](http://www.ca.com/support)

The documentation, in bookshelf format, includes:

- CA Adapter Installation and Configuration Guide for UNIX Platforms
- CA Adapter Installation and Configuration Guide for Microsoft Windows
- CA Adapter for Cisco IPSec VPN Configuration Guide
- CA Adapter for Juniper SSL VPN Configuration Guide
- CA VPN Client User's Guide for Windows
- CA Adapter Release Notes
- CA VPN Client Release Notes

## <span id="page-7-0"></span>**Technical Support**

For online technical assistance and a complete list of locations, primary service hours, and telephone numbers, contact Technical Support a[t http://ca.com/support.](http://www.ca.com/support)

# <span id="page-8-0"></span>**Chapter 2: New Features**

This section contains the following topics:

[Support for Oracle RAC](#page-8-1) (see page 9) [Support for MySQL](#page-8-2) (see page 9) [Support for JBoss Application Server](#page-8-3) (see page 9) [Support for CA SiteMinder 12.5](#page-8-4) (see page 9) [Compatibility with AuthMinder 7.1.01 and RiskMinder 3.1.01](#page-9-0) (see page 10) [Enhanced CA Adapter Configuration Wizard](#page-9-1) (see page 10) [Support for Multiple Organizations](#page-9-2) (see page 10) [Multi-Byte Data Support for CA Adapter Components](#page-9-3) (see page 10) [Support for Multiple Primary Authentication Mechanisms](#page-9-4) (see page 10) [Profile Support for CA VPN Client](#page-9-5) (see page 10) [Support for ArcotID OTP and OATH Synchronization](#page-9-6) (see page 10) [Support for ArcotID OTP as Primary Authentication Mechanism on Browser](#page-10-0) (see page 11) [Support for ArcotID OTP Desktop Client](#page-10-1) (see page 11) [Support for Optional Personal Assurance Message \(PAM\)](#page-10-2) (see page 11) [Support for Reading Information from the Installation Directory](#page-10-3) (see page 11) [Support for All Flows in Juniper SSL VPN](#page-10-4) (see page 11) [Device ID Cookie Set Based on User Input](#page-10-5) (see page 11)

## <span id="page-8-1"></span>**Support for Oracle RAC**

From this release onward, Oracle RAC version 11.2.0.1.0 has been added to the list of databases supported by CA AuthMinder and CA Adapter.

## <span id="page-8-2"></span>**Support for MySQL**

From this release onward, MySQL Enterprise Edition 5.1 has been added to the list of databases supported by CA Adapter.

## <span id="page-8-3"></span>**Support for JBoss Application Server**

CA Adapter now supports JBoss application server versions 5.1.x.

## <span id="page-8-4"></span>**Support for CA SiteMinder 12.5**

This release of CA Adapter extends support for CA SiteMinder version 12.5.

### <span id="page-9-0"></span>**Compatibility with AuthMinder 7.1.01 and RiskMinder 3.1.01**

This release of CA Adapter is compatible with AuthMinder 7.1.01 and RiskMinder 3.1.01.

### <span id="page-9-1"></span>**Enhanced CA Adapter Configuration Wizard**

The CA Adapter configuration wizard, which is a web-based application, has now been enhanced to configure authentication flows, save the configurations to the AFM\_HOME location, load the configurations, and allow administrators to update the flows.

### <span id="page-9-2"></span>**Support for Multiple Organizations**

CA Adapter now supports multiple organizations through profiles. A profile is a set of configurations that define a flow for an organization. You can create multiple profiles for a single organization.

### <span id="page-9-3"></span>**Multi-Byte Data Support for CA Adapter Components**

Fields such as User identifier, Password, QnA, and so on, which are used for CA Adapter configurations, now accept multi-byte data.

### <span id="page-9-4"></span>**Support for Multiple Primary Authentication Mechanisms**

You can now configure multiple primary authentication mechanisms using profiles. Each profile enables one primary authentication mechanism and a set of secondary authentication mechanisms.

## <span id="page-9-5"></span>**Profile Support for CA VPN Client**

CA VPN Client now works with the profiles configured in the CA Adapter configuration wizard. End users see a drop-down list of the profiles that are supported by CA VPN Client, and they can select the profile to be used for authentication

## <span id="page-9-6"></span>**Support for ArcotID OTP and OATH Synchronization**

On behalf of the end user, CA Adapter can now perform synchronization of time-based and counter-based OATH OTP and ArcotID OTP credentials.

### <span id="page-10-0"></span>**Support for ArcotID OTP as Primary Authentication Mechanism on Browser**

CA Adapter now supports ArcotID OTP as the primary authentication mechanism on a browser. In addition, the ArcotID OTP Browser-Based Primary Authentication Flow also supports risk evaluation.

### <span id="page-10-1"></span>**Support for ArcotID OTP Desktop Client**

CA Adapter now supports the ArcotID OTP desktop client. Users can provision and download the ArcotID OTP credential on their desktop client and use that credential to generate OTPs for authentication

### <span id="page-10-2"></span>**Support for Optional Personal Assurance Message (PAM)**

In the CA Adapter configuration wizard, administrators are provided a Prompt User option. When this option is selected, end users are prompted to set their PAM during enrollment. The same is displayed to end users during authentication.

## <span id="page-10-3"></span>**Support for Reading Information from the Installation Directory**

You can now read various properties files and configuration files from the CA Adapter installation directory, AFM\_HOME.

### <span id="page-10-4"></span>**Support for All Flows in Juniper SSL VPN**

CA Adapter now supports all possible flows for Juniper SSL VPN. Each flow consists of one primary authentication mechanism and a set of secondary authentication mechanisms.

### <span id="page-10-5"></span>**Device ID Cookie Set Based on User Input**

CA Adapter provides end users the option to select whether they are using a public or private computer. The DeviceID cookie is now set based on the end users selection.

# <span id="page-12-0"></span>**Chapter 3: Known Issues**

This section contains the following topics:

[Log Files Do Not Roll Over to Backup Files in IBM WebSphere](#page-13-0) (see page 14) [ArcotID PKI Authentication and Enrollment Fail When Using an ActiveX Client](#page-14-0) (see page 15) [Authentication Using Internet Explorer 8 Displays a Warning](#page-14-1) (see page 15) [Blank Page Displayed During ArcotID PKI Download](#page-14-2) (see page 15) [Risk-Based Workflows Fail if Network Speed is Low](#page-15-0) (see page 16) [ArcotID OTP Credential Creation or Download Requests Fail if the Desktop Client and](#page-15-1)  [AFM Share a Browser Session](#page-15-1) (see page 16) [ArcotID OTP Authentication Fails if the Organization Name Contains a Space](#page-15-2) (see page 16) [All Application Logs Redirected to the AFM Log File in JBoss](#page-16-0) (see page 17) [Risk Evaluation from State Manager Fails Due to Class Loading Issues](#page-17-0) (see page 18) [Application Does Not Detect Backup Data Source Availability in JBoss](#page-18-0) (see page 19) [Incorrect Parameter Added for Time-Based Rollover in the adaptershim.ini File](#page-19-0) (see page 20)

[Issue with Custom Uninstallation of CA Adapter](#page-19-1) (see page 20)

### <span id="page-13-0"></span>**Log Files Do Not Roll Over to Backup Files in IBM WebSphere**

#### **Symptom:**

On IBM WebSphere, the log files for the State Manager and AFM applications do not roll over to the backup files automatically.

#### **Solution:**

Edit the AFM and State Manager log properties files as follows:

- 1. Navigate to the AFM\_HOME\conf\afm directory, and open arcotafm-log4j.properties and arcotsm-log4j.properties in a text editor.
- 2. Search for the following entries in the files and comment it out by preceding it with a hash symbol (#):
	- In the AFM log properties file: log4j.appender.afmout=org.apache.log4j.DailyRollingFileAppender
	- In the State Manager log properties file: log4j.appender.smlog=org.apache.log4j.DailyRollingFileAppender
- 3. Add the following entry after the line you commented out in the previous step:

In the AFM log properties file:

log4j.appender.afmout=com.arcot.logger.log4j.appender.ArcotDailyRollingFileAppe nder

In the State Manager log properties file:

log4j.appender.smlog=com.arcot.logger.log4j.appender.ArcotDailyRollingFileAppen der

- 4. Save and close the files.
- 5. Restart the WebSphere application server.

## <span id="page-14-0"></span>**ArcotID PKI Authentication and Enrollment Fail When Using an ActiveX Client**

### **Symptom:**

If ArcotID PKI ActiveX client is used for authentication and enrollment, and this client is not installed on the end user's system, then at runtime the client is downloaded to the end user's system but authentication and enrollment operations fail.

#### **Solution:**

End users must restart the browser and authenticate again.

### <span id="page-14-1"></span>**Authentication Using Internet Explorer 8 Displays a Warning**

### **Symptom:**

If you have configured an ArcotID PKI key size of 2048, when an end user tries to authenticate using Internet Explorer 8, the following warning message appears:

A script on this page is causing Internet Explorer to run slowly. If it continues to run, your computer might become unresponsive.

### **Solution:**

Use an ArcotID PKI key size of 1024.

### <span id="page-14-2"></span>**Blank Page Displayed During ArcotID PKI Download**

#### **Symptom:**

If an end user is using Internet Explorer 9 on a Windows 7 system and has enabled certain advanced settings in Internet Explorer, and if ArcotID PKI authentication is used, then the end user might see a blank page when downloading the ArcotID PKI credential.

#### **Solution:**

The end user must reset Internet Explorer advanced settings by navigating to Tools, Internet Options, Advanced, and then Reset.

### <span id="page-15-0"></span>**Risk-Based Workflows Fail if Network Speed is Low**

#### **Symptom:**

If the speed of your network is very low, then risk-based authentication might fail.

**Solution:**

Check your network settings, and if required, specify a higher value for the ArcotSMResponseWait parameter in the adaptershim.ini file.

### <span id="page-15-1"></span>**ArcotID OTP Credential Creation or Download Requests Fail if the Desktop Client and AFM Share a Browser Session**

#### **Symptom:**

If an end user has the ArcotID OTP Desktop Client and AFM open in the same browser session, and if an ArcotID OTP OATH credential creation or download request is sent from the Desktop Client to AFM, the request is processed the first time and the credential is downloaded. However, subsequent requests to AFM in the same browser session are rejected and the end user is informed that the session has expired.

#### **Solution:**

Use different browser sessions for AFM and the ArcotID OTP Desktop Client.

## <span id="page-15-2"></span>**ArcotID OTP Authentication Fails if the Organization Name Contains a Space**

#### **Symptom:**

If an organization name contains a space, primary authentication flows that use ArcotID OTP do not work.

#### **Solution:**

Ensure that organization names do not include spaces in them.

### <span id="page-16-0"></span>**All Application Logs Redirected to the AFM Log File in JBoss**

#### **Symptom:**

In JBoss application server, after deploying the AFM, State Manager, and sample application-specific WAR files, the application server logs are all redirected to the AFM log file, arcotafm.log.

### **Solution:**

Create a new file, jboss-web.xml, and do the following:

1. Copy the following into the jboss-web.xml file:

<jboss-web> <class-loading java2ClassLoadingCompliance="false"> <loader-repository> com.arcot:loader=<UniquenameforClassLoader> <loader-repository-config> java2ParentDelegation=false </loader-repository-config> </loader-repository> </class-loading> </jboss-web>

UniquenameforClassloader must be unique for each application. For example, you can use ArcotAFMClassloader for AFM, ArcotSMClassloader for State Manager, and so on.

2. Copy the jboss-web.xml file to *App\_Exploded\_Location*\*App\_Name*\WEB-INF

where,

*App\_Exploded\_Location* is the location where JBoss has extracted the application

*App\_Name* is the name of the application, for example, arcotafm or arcotsm.

If jboss-classloading.xml file is present in this location, then delete the file.

3. Restart the application server.

Repeat this procedure for the AFM, State Manager, and SAML sample applications.

## <span id="page-17-0"></span>**Risk Evaluation from State Manager Fails Due to Class Loading Issues**

#### **Symptom:**

In JBoss application server, after deploying the AFM, State Manager, and sample application-specific WAR files, the WAR files are not extracted based on how the applications are deployed. This might cause risk evaluation from State Manager to fail due to class loading issues.

### **Solution:**

Follow these steps:

- 1. Explode one of the WAR files to a local directory.
- 2. Create a new file, jboss-web.xml in *App\_Exploded\_Location*\*App\_Name*\WEB-INF where,

*App\_Exploded\_Location* is the location where JBoss has extracted the application

*App\_Name* is the name of the application, for example, arcotafm or arcotsm..

3. Copy the following into the jboss-web.xml file:

<jboss-web> <class-loading java2ClassLoadingCompliance="false"> <loader-repository> com.arcot:loader=<UniquenameforClassLoader> <loader-repository-config> java2ParentDelegation=false </loader-repository-config> </loader-repository> </class-loading> </jboss-web>

UniquenameforClassloader must be unique for each application. For example, you can use ArcotAFMClassloader for AFM, ArcotSMClassloader for State Manager, and so on.

- 4. If a jboss-classloading.xml file is present in the *App\_Exploded\_Location*\*App\_Name*\WEB-INF directory, then delete the file.
- 5. Restart the application server.

Repeat this procedure for the AFM, State Manager, and SAML sample applications.

## <span id="page-18-0"></span>**Application Does Not Detect Backup Data Source Availability in JBoss**

### **Symptom:**

If both primary and backup data sources are configured in JBoss application server, and if both databases are down, the application throws an error. However, even after the backup database is up, the application does not work as it does not detect the availability of the backup data source.

### **Solution:**

Refresh the backup data source. The application starts working.

### <span id="page-19-0"></span>**Incorrect Parameter Added for Time-Based Rollover in the adaptershim.ini File**

#### **Symptom:**

After configuring CA Adapter using the wizard, the adaptershim.ini configuration file contains the wrong parameter name and value in the section for time-based rollover of the log file, as shown in the following example:

# "LOG\_FILE\_ROLLOVER\_INTERVAL" property specifies how often you want the log file to

# rollover to the backup file. The values recognized are HOURLY, DAILY, # WEEKLY, and MONTHLY. DAILY results in the file rolling over when the first # log message is received after midnight. The time check is # based on the logged time. By default, the local time zone is used for # logging. Param2=**MAX\_LOG\_FILE\_SIZE**=10000000

The value of Param2 must be LOG\_FILE\_ROLLOVER\_INTERVAL and not MAX\_LOG\_FILE\_SIZE.

### **Solution:**

In the LOG FILE\_ROLLOVER\_INTERVAL property section in the adaptershim.ini file, change the following line:

Param2=MAX\_LOG\_FILE\_SIZE= 10000000

to

Param2=LOG\_FILE\_ROLLOVER\_INTERVAL=DAILY

### <span id="page-19-1"></span>**Issue with Custom Uninstallation of CA Adapter**

#### **Symptom:**

If no components are selected for uninstallation, the installer still displays a message stating that components have been successfully uninstalled.

### **Solution:**

This issue has no functional impact. When you perform uninstallation, select the components that you want to uninstall.

# <span id="page-20-0"></span>**Chapter 4: Defects Fixed**

This section contains the following topics:

[Certain Special Characters Not Allowed in the ArcotID PKI Password](#page-20-1) (see page 21) [No Support for Microsoft SQL Server Replication](#page-20-2) (see page 21) [No Configuration in CA Adapter to Specify the SiteMinder API Version to Be Used](#page-21-0) (see page 22) [Non-Reentrant System Calls Used In CA Adapter](#page-21-1) (see page 22) [Authentication Transactions Were Very Slow](#page-22-0) (see page 23) [Time-Based Rollover of Log Files Caused Performance Issues](#page-23-0) (see page 24) [JavaScript Error When User Changed LDAP Password](#page-24-0) (see page 25) [Unable to Change Password for LDAP-Based Authentication Workflows](#page-25-0) (see page 26) [No Support for Updating SiteMinder Policy Server Registry Configuration](#page-25-1) (see page 26) [SMUSRMSG is not RFC Compliant](#page-26-0) (see page 27)

## <span id="page-20-1"></span>**Certain Special Characters Not Allowed in the ArcotID PKI Password**

### **Symptom:**

CA Adapter did not allow special characters <, >, and & in the ArcotID PKI password.

### **Solution:**

This release of CA Adapter allows special characters <, >, and & in the ArcotID PKI password.

## <span id="page-20-2"></span>**No Support for Microsoft SQL Server Replication**

### **Symptom:**

Microsoft SQL Server replication was not supported in earlier releases of AuthMinder.

#### **Solution:**

In this release, primary keys have been added in all tables to support database replication.

## <span id="page-21-0"></span>**No Configuration in CA Adapter to Specify the SiteMinder API Version to Be Used**

### **Symptom:**

There was no configuration in CA Adapter to specify the SiteMinder API version to be used by Adapter.

### **Solution:**

This issue has been resolved. CA Adapter now provides the configuration parameter, SmApiVersion, in the adaptershim.ini file to specify the SiteMinder API version to be used. For example, to configure Adapter to use the SiteMinder API version 0x300, set the parameter as follows under the arcot/integrations/smadapter section in the adaptershim.ini file:

SmApiVersion=300

## <span id="page-21-1"></span>**Non-Reentrant System Calls Used In CA Adapter**

### **Symptom:**

CA Adapter used the non-reentrant system calls, localtime, ctime, gmtime, and asctime.

### **Solution:**

This issue is resolved. These non-reentrant system calls have been replaced with the following equivalent reentrant system calls:

- localtime is replaced with localtime\_r
- ctime is replaced with ctime\_r
- gmtime is replaced with gmtime\_r
- asctime is replaced with asctime\_r

## <span id="page-22-0"></span>**Authentication Transactions Were Very Slow**

### **Symptom:**

Authentication transactions were taking a very long time when the load was heavy.

### **Solution:**

The reason for this issue was that the putenv() function was getting called for each call to SmAuthQuery API, consequently corrupting environment variables for the process. This issue is fixed now and the putenv() function is getting called only once as expected.

### <span id="page-23-0"></span>**Time-Based Rollover of Log Files Caused Performance Issues**

#### **Symptom:**

In the earlier release, the default log file rollover policy was time-based, which resulted in large log file sizes. This caused performance issues.

#### **Solution:**

This issue has been addressed in the current release by enabling the configuration of size-based rollover policies. The default logging configuration in adaptershim.ini has been changed to roll over the Adapter SHIM log file after reaching the configured file size instead of rolling over based on time. Log rollover policy can be configured as shown in the following examples:

To configure a time-based rollover policy with a rollover time interval of one day, make the following settings under the section [arcot/integrations/smadapter/LogLibrary1] in adaptershim.ini:

DLLName=ArcotLog2FileSC HandleLevel=3 EntryPoint=CreateFileLogHandler ParamSupported=3 Param1=LOG\_FILE\_NAME=ARCOT\_HOME/logs/arcotadaptershim.log Param2=LOG\_FILE\_ROLLOVER\_INTERVAL=DAILY Param3=BACKUP\_LOG\_FILE\_LOCATION=ARCOT\_HOME/logs/backup #Param4=LOG\_LINE\_FORMAT=\$\$TS1L\$\$ \$\$SEV\$\$ pid \$\$PID\$\$ tid \$\$TID\$\$: \$\$MID\$\$ \$\$MSG\$\$ (\$\$LID\$\$)

To configure a size-based rollover policy with a maximum log file size limit of 10000000 bytes, make the following settings under the section [arcot/integrations/smadapter/LogLibrary1] in adaptershim.ini:

DLLName=ArcotLog2FileSC HandleLevel=3 EntryPoint=CreateFileLogHandler ParamSupported=3 Param1=LOG\_FILE\_NAME=ARCOT\_HOME/logs/arcotadaptershim.log Param2=MAX\_LOG\_FILE\_SIZE=10000000 Param3=BACKUP\_LOG\_FILE\_LOCATION=ARCOT\_HOME/logs/backup #Param4=LOG\_LINE\_FORMAT=\$\$TS1L\$\$ \$\$SEV\$\$ pid \$\$PID\$\$ tid \$\$TID\$\$: \$\$MID\$\$ \$\$MSG\$\$ (\$\$LID\$\$)

### <span id="page-24-0"></span>**JavaScript Error When User Changed LDAP Password**

#### **Symptom:**

SiteMinder Policy Server can be configured to force users to change their LDAP password the next time they login. If this configuration was enabled and a resource was protected with Arcot authentication, a JavaScript error was displayed informing the user that the LDAP password could not be changed.

#### **Solution:**

This release of CA Adapter supports the required configuration changes in SiteMinder Policy Server. You can set PasswdSvcUserAtt to a valid LDAP attribute of string type in the adaptershim.ini file. The fix will work only in controllers that use LDAP authentication. This property has to be configured under the sections as required.

For example, if controller4.jsp is used, then PasswdSvcUserAtt property must be configured as follows under the section arcot/integrations/smadapter/OnePage:

[arcot/integrations/smadapter/OnePage] PasswdSvcUserAtt=description

Note:The LDAP attribute must not be used by any other application and also read-write access must be allowed.

## <span id="page-25-0"></span>**Unable to Change Password for LDAP-Based Authentication Workflows**

### **Symptom:**

For LDAP-based authentication workflows (used in controller3.jsp and controller4.jsp), users could not change their password under the following conditions:

- Password services are enabled in SiteMinder Policy Server.
- The user enters the correct old password, but provides an invalid new password.

**Note:** If the user provides a password that does not match the password policy settings, then the system considers the password as invalid.

On the next attempt to change the password, users were not allowed to do so even after providing the correct old password and a valid new password.

#### **Solution:**

In this release, the Authentication Shim has been modified to allow the user to change their password. Even if the user fails to provide a valid password in the first attempt, they can still change their password in the subsequent attempt by providing a valid password.

### <span id="page-25-1"></span>**No Support for Updating SiteMinder Policy Server Registry Configuration**

#### **Symptom:**

If password services are enabled in SiteMinder Policy Server for the LDAP-based authentication workflows (used in controller3.jsp and controller4.jsp), and if the user entered an old incorrect password, then the system incorrectly redirected the user to the following pages:

- For controller3.jsp, users were redirected to the shim2.fcc page.
- For controller4.jsp: users were redirected to the shim.fcc page.

The SiteMinder Policy Server registry configuration could not be changed to modify this behavior.

#### **Solution:**

This issue has now been resolved. This release of CA Adapter supports the required configuration changes in SiteMinder Policy Server.

## <span id="page-26-0"></span>**SMUSRMSG is not RFC Compliant**

### **Symptom:**

Values set in the SMUSRMSG cookie were not RFC compliant.

**Solution:**

This issue has now been resolved.

# <span id="page-28-0"></span>**Chapter 5: Product Limitations**

This section contains the following topics:

[Any Plugged-In USB Device Is Associated with the ArcotID PKI at the Time of Download](#page-28-1) (see page 29) [CA Adapter Supports Only Unique Login IDs Across Domains](#page-28-2) (see page 29) [Special Characters in LDAP Password Result in AFM Authentication Errors](#page-28-3) (see page 29) [End User Associated with Public Device If](#page-29-0) It was Used for Risk Evaluation Earlier (see page 30) [ArcotID OTP Credential Provisioned to the Browser Cannot Be Used in an ArcotID OTP](#page-29-1)  [Application](#page-29-1) (see page 30) [European Union Cookie Legislation Does Not Apply to ArcotID OTP Browser-Based](#page-29-2)  [Controllers](#page-29-2) (see page 30) [Uninstalling CA Adapter Does Not Delete the Registry File](#page-29-3) (see page 30) [Registry Entries Not Removed After Uninstallation](#page-30-0) (see page 31) [Silent Mode of Installation Not Supported](#page-30-1) (see page 31)

## <span id="page-28-1"></span>**Any Plugged-In USB Device Is Associated with the ArcotID PKI at the Time of Download**

If a USB device is plugged-in to the system at the time of downloading the ArcotID PKI, then the USB device is also associated with the ArcotID PKI. During ArcotID PKI authentication, if the USB device is not plugged in to the system, then the user authentication fails.

## <span id="page-28-2"></span>**CA Adapter Supports Only Unique Login IDs Across Domains**

CA Adapter currently does not support non-unique Login IDs, even when the same Login ID is mapped to different domain names in LDAP.

## <span id="page-28-3"></span>**Special Characters in LDAP Password Result in AFM Authentication Errors**

If LDAP-based authentication is used, and if the LDAP password contains the \ or  $"$ characters, then authentication errors occur even though these characters are supported by LDAP.

## <span id="page-29-0"></span>**End User Associated with Public Device If It was Used for Risk Evaluation Earlier**

In an end user risk evaluation workflow, if the device being used for login already has a Device ID cookie but the user is not associated with the device, then even if the user selects the Public Computer option during authentication, the user is associated with the device. For subsequent transactions, the user is not prompted for secondary authentication.

## <span id="page-29-1"></span>**ArcotID OTP Credential Provisioned to the Browser Cannot Be Used in an ArcotID OTP Application**

If the ArcotID OTP credential algorithm is HOTP and if the credential is provisioned on the browser, the end user will not be able to use it on the ArcotID OTP application installed on their mobile device or desktop.

## <span id="page-29-2"></span>**European Union Cookie Legislation Does Not Apply to ArcotID OTP Browser-Based Controllers**

In ArcotID OTP browser-based controllers, the ArcotID OTP credential is downloaded to the end user's system even if the end user did not select European Union Cookie Legislation.

## <span id="page-29-3"></span>**Uninstalling CA Adapter Does Not Delete the Registry File**

When you uninstall CA Adapter, the zerog registry XML file, .com.zerog.registry.xml, is not removed. Only entries related to Adapter are removed from the XML file. If Adapter is the only product that was installed, then after uninstallation, the XML file will be empty with only a high-level element.

## <span id="page-30-0"></span>**Registry Entries Not Removed After Uninstallation**

### **Symptom:**

After uninstallation, some of the registry entries related to the product are not removed.

### **Solution:**

This issue has no functional impact. The registry entries are overwritten during the next installation.

## <span id="page-30-1"></span>**Silent Mode of Installation Not Supported**

The silent mode of installation is not supported.